## **fischertechnik**

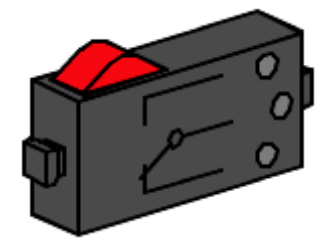

《数字传感器:行程开关》

数字信号是指某些传感器提供两种不同状态的信号:高电平或低电平,开或关,逻辑 1 或逻辑 0。数 字信号是编程中最容易处理的信号类型。

行程开关是通过关闭或打开一组触点来工作的。一般来说,当开关闭合时会产生一个高电平,当开关 打开时会产生一个低电平。

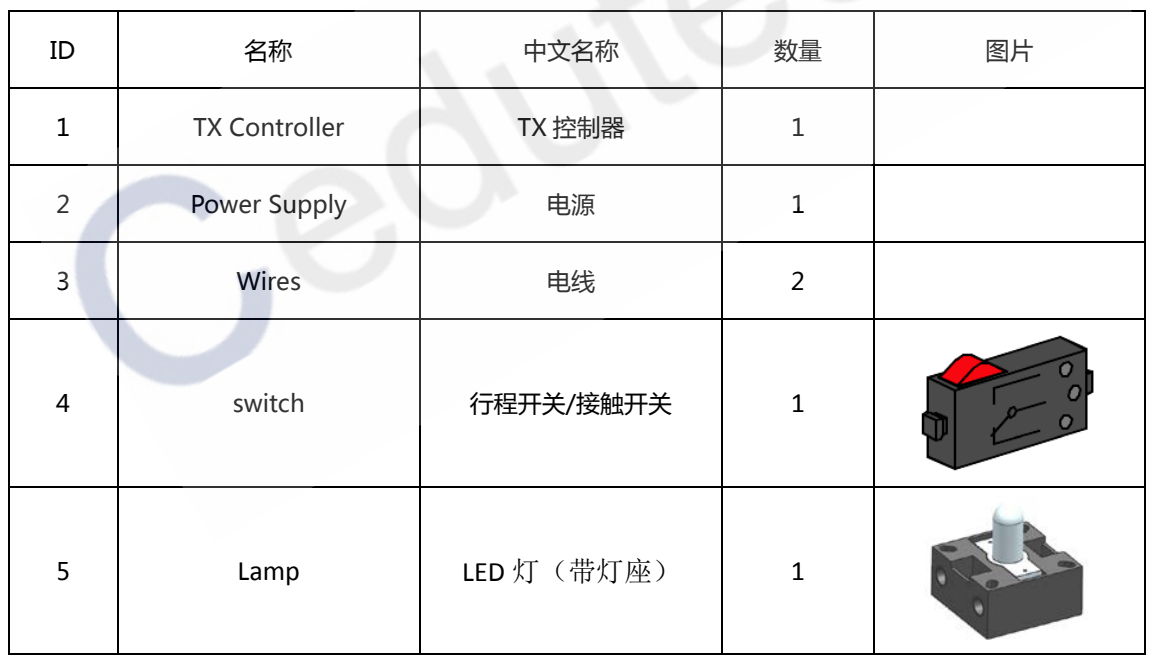

## **一、实验设备:**

## **二、实验流程:**

行程/接触开关安装在电路中以控制电子的流动。

执行机构是使开关打开和关闭的机械方法,常见的类型包括瞬时、拨动、滑动、摇杆等。

一个常开开关是指一个电路在其初始状态下是打开的,而执行器触发后,电路关闭从而允许电流通过; 常闭开关是指初始状态下电流可以流过,除非触发执行器使开关打开,从而阻挡电流流动。

下图是一个常见的单刀单掷开关原理图:

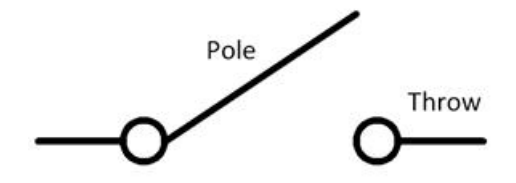

而慧鱼的行程开关是一种单刀双掷开关,一个输入和两个不同的输出路径,示意图如下:

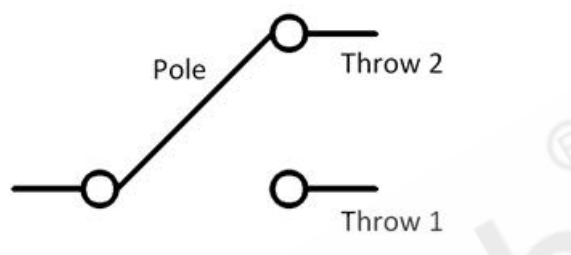

下图是实物照片。这是一个接触开关,这意味压下红色按钮(执行器)会临时性地改变路径,而松开 后它便恢复到原来的位置。

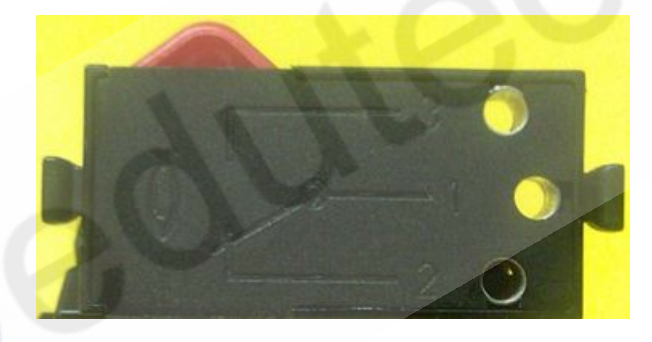

拆开零件会看到其内部结构。默认情况下,中间的触点 1 和触点 2 是接通的, 也就是常闭状态;触点 1 和触点 3 是断开的, 是常开状态。

当按钮被按下时,触点 1 与 2 断开, 而触点 1 和 3 之间接通, 但这是一个临时性的接通, 因为当松开 按钮释放压力时,弹簧将使中间的簧片弹回到其默认的位置上。

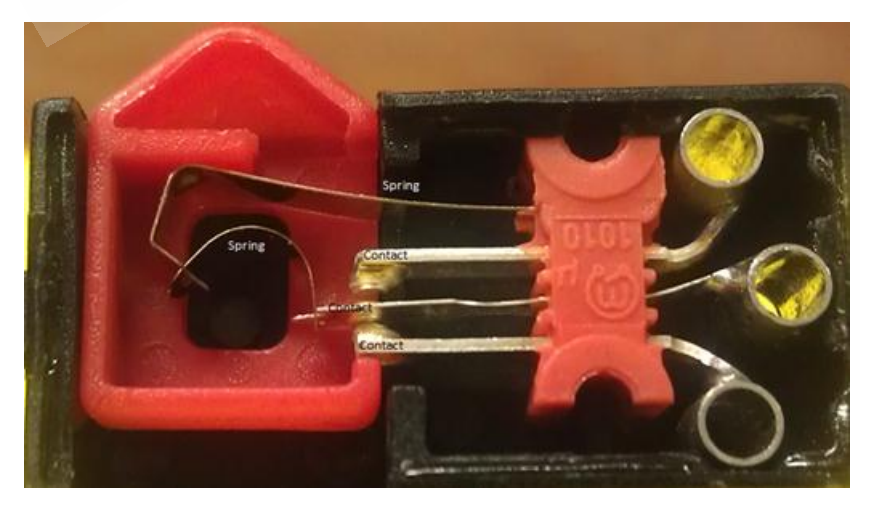

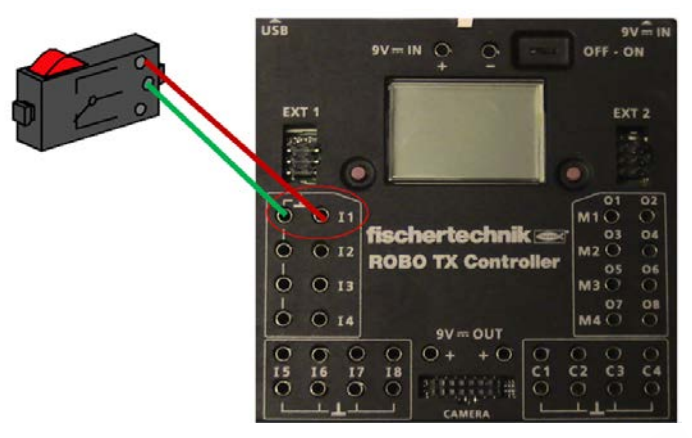

现在, 将开关的触点 1 和触点 3 上连接到 TX 控制器的 I1 输入端:

将 LED 灯 (带灯座)连接到 TX 控制器上的 M1 端子上,示意图如下:

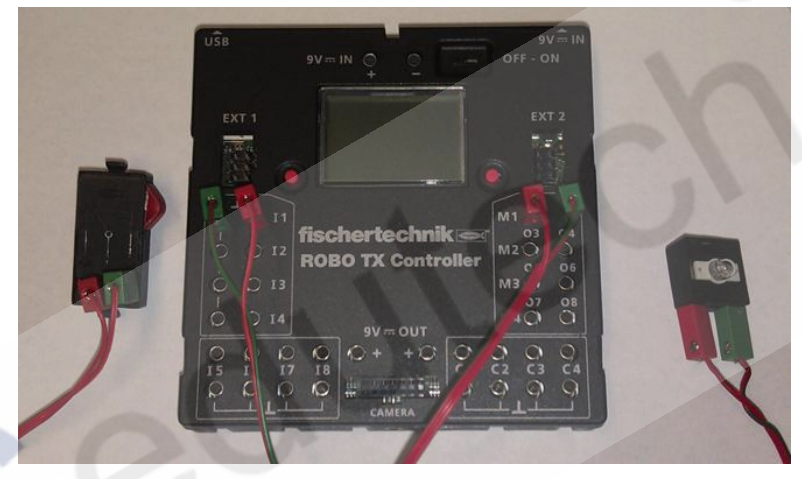

在 RoboPro 创建一个新文件。设置环境为 TX/TXT 控制器,使用级别为初学者,在【COM / USB】 设置窗口中设置为 USB 连接、TX 控制器类型。

之后, 在 ROBO Pro 软件的接口测试窗口中进行正确的传感器输入类型设置, 本实验中, 我们将 I1 输入端口的类型设置为"Digital 5kOhm (Switch)",如下图所示:

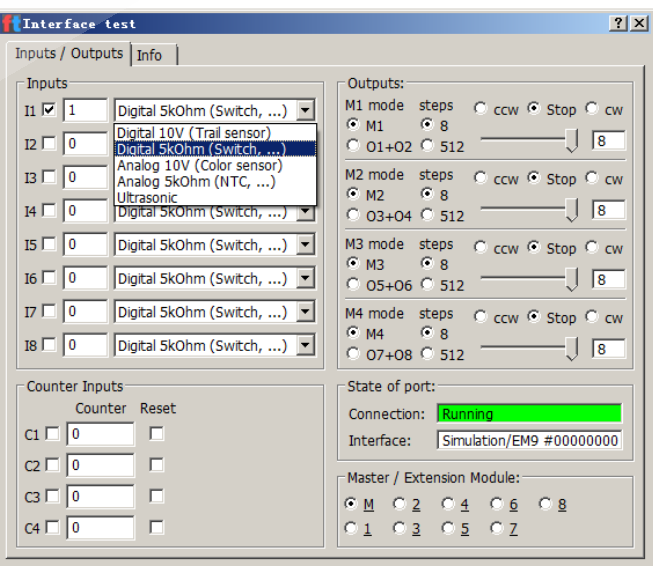

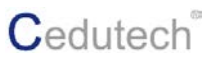

之后,将下面的这些模块拖拽至编程窗口中:

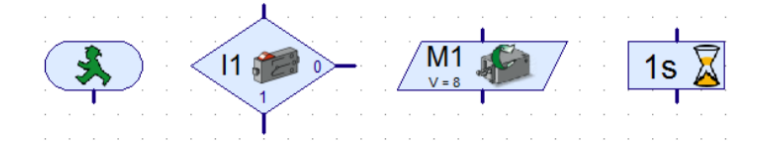

复制一组 Moto output (马达输出)模块和 Time delay(时间延迟)模块。

右键点击 Moto output (马达输出)模块, 在其属性面板上, 设置其图标显示为 Lamp (灯), 一个设置为 On(开), 一个设置为 Off (关)。

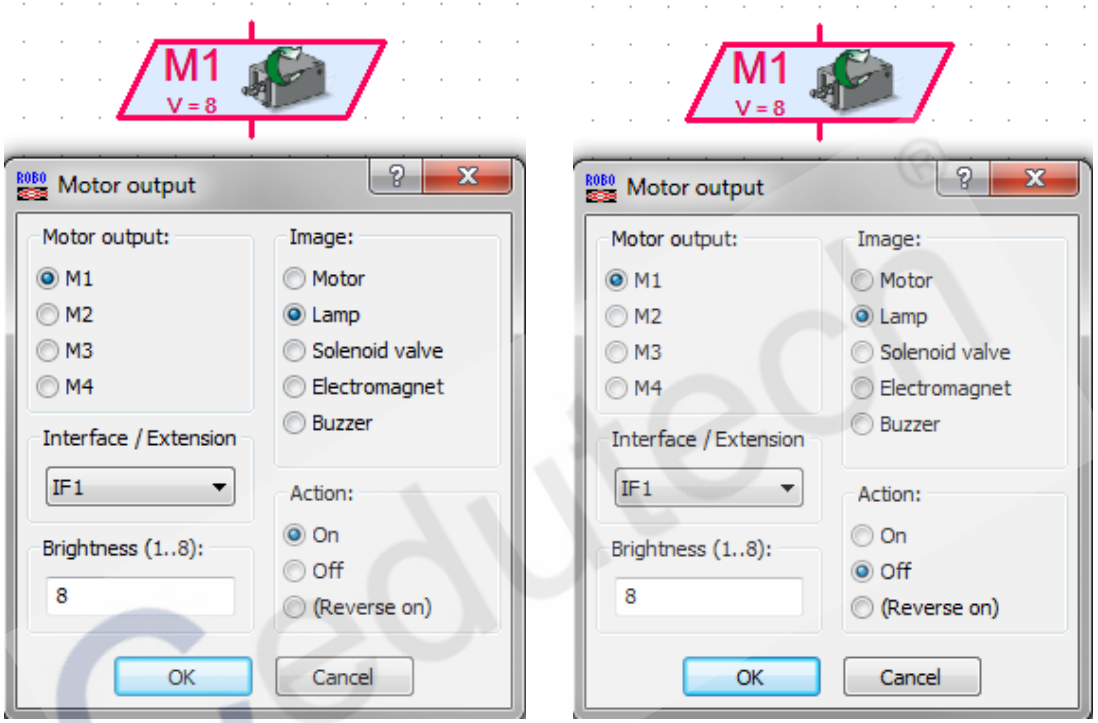

编写成以下简单的程序来测试行程开关:

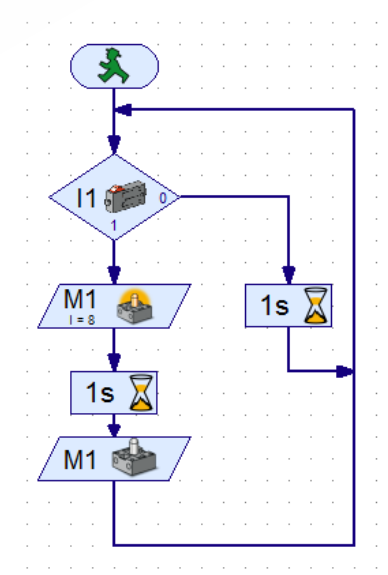

现在运行程序,观察开关触发后 LED 灯的点亮效果。